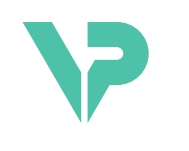

## **VISIBLE PATIENT**

## Visible Patient Sender

Wersja: 1.0.19

Listopad 2023

## Podręcznik użytkownika

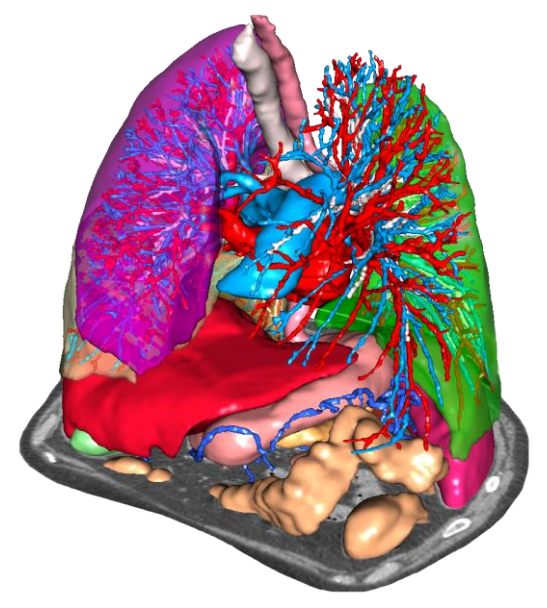

#### **Unikalny numer identyfikacyjny (UDI)**

\*+B373VPS0/\$\$71.0.19F\*

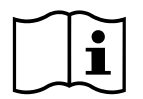

Podręcznik użytkownika (w języku angielskim i innych dostępnych językach) można pobrać pod adresem[: https://www.visiblepatient.com/en/go/planning-vps/1.0.19/user-manual.](https://www.visiblepatient.com/en/go/planning-vps/1.0.19/user-manual) Podręcznik użytkownika w języku angielskim jest dostępny w menu "Help" oprogramowania. Kopię podręcznika użytkownika można zamówić bez dodatkowych kosztów i otrzymać w ciągu 7 dni roboczych.

# Instrukcja obsługi

Pakiet Visible Patient to zestaw oprogramowań do obrazowania medycznego ułatwiających odczytywanie, interpretację, monitorowanie i planowanie leczenia pacjentów dorosłych i pediatrycznych wykwalifikowanym pracownikom służby zdrowia. Pakiet Visible Patient dopuszcza obrazy medyczne kompatybilne z DICOM uzyskane z różnych urządzeń obrazowania medycznego, w tym CT i MRI.

Nie jest przeznaczony do użycia do podstawowej interpretacji diagnostycznej obrazów mammograficznych lub z nią.

Oprogramowania oferują szereg kategorii narzędzi. Są to narzędzia do obrazowania dla ogólnych obrazów, w tym wizualizacja 2D, rendering objętościowy i wizualizacja objętościowa 3D, rekonstrukcje wielopłaszczyznowe (MPR), fuzja obrazów, rendering powierzchniowy, pomiary, raporty, przechowywanie, podstawowe narzędzia do zarządzania i obrazami i administracyjne itd.

Obejmują one również system przetwarzania obrazu i spersonalizowany interfejs użytkownika do segmentacji struktur anatomicznych widocznych na obrazach (kości, narządy, struktury naczyniowe/oddechowe itd) wraz z interaktywnymi narzędziami do segmentacji, filtrami obrazów itd.

Dostępne są także narzędzia do wykrywania i znakowania segmentów narządów (wątroba, płuca i nerki) z wyznaczaniem przebiegu przez obszary naczyniowe/oddechowe, przybliżaniem obszarów naczyniowych/oddechowych w strukturach rurkowych i interaktywnym oznakowaniem.

Oprogramowanie jest przeznaczone do użycia przez wykwalifikowanych specjalistów (w tym lekarzy, chirurgów i techników) i ma stanowić narzędzie pomocnicze dla klinicysty, który ponosi wyłączną odpowiedzialność za ostateczne decyzje dotyczące leczenia pacjentów.

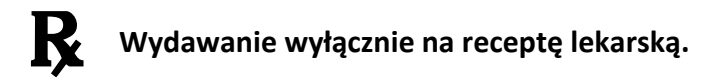

**Uwaga:** Każdy poważny incydent związany z wyrobem należy zgłosić firmie Visible Patient i właściwym władzom lokalnym.

▰

# Autoryzacje

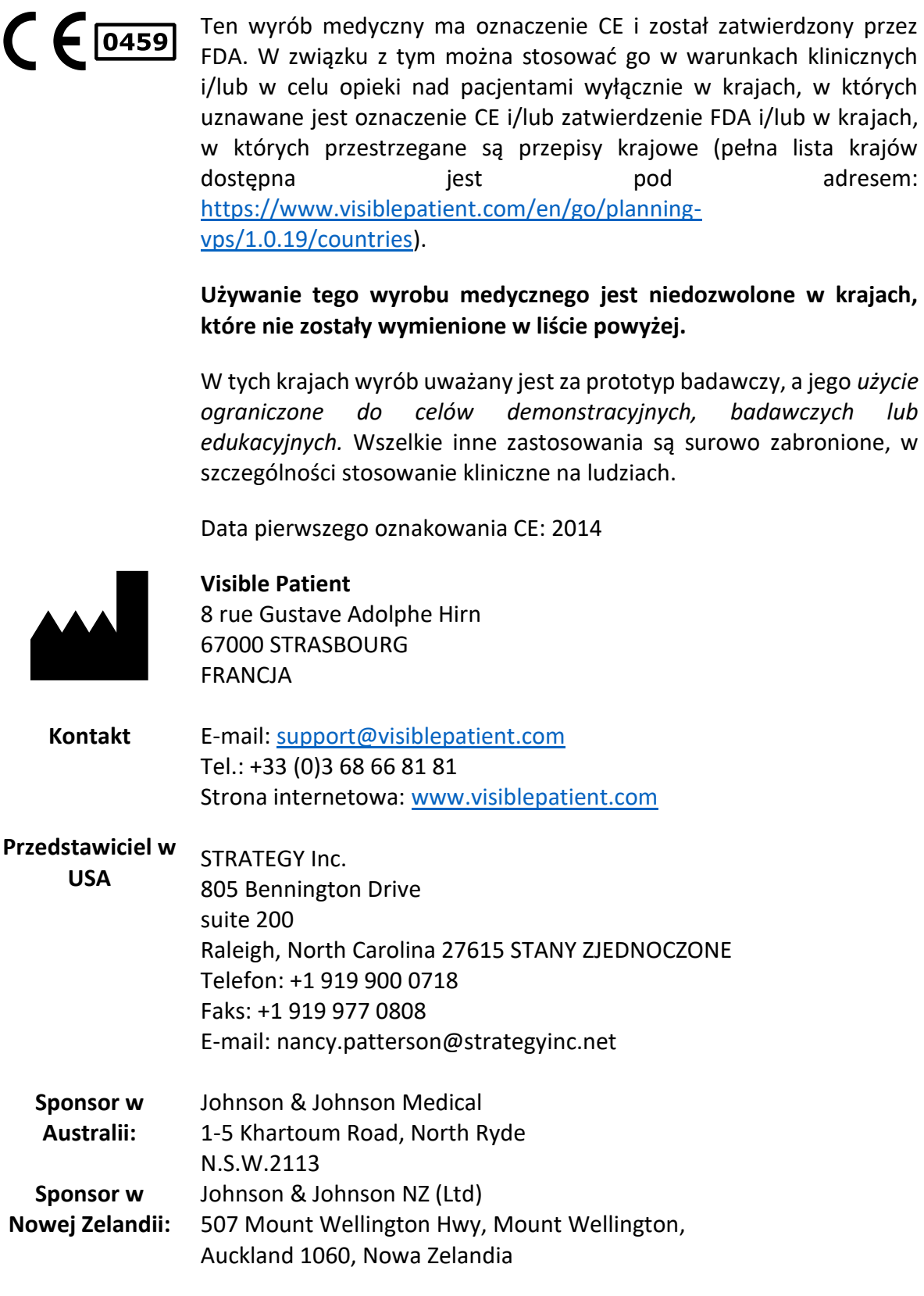

## Spis treści

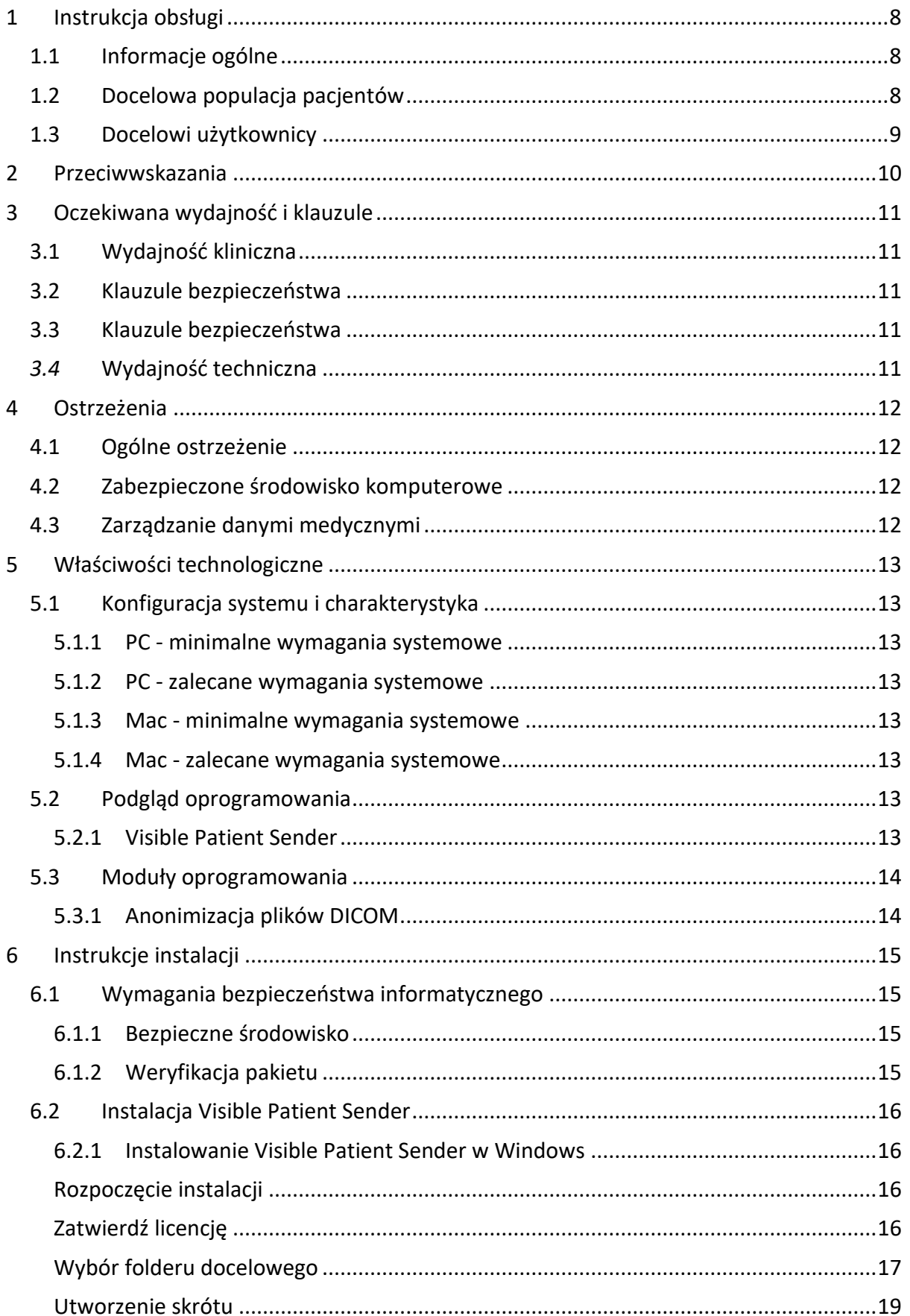

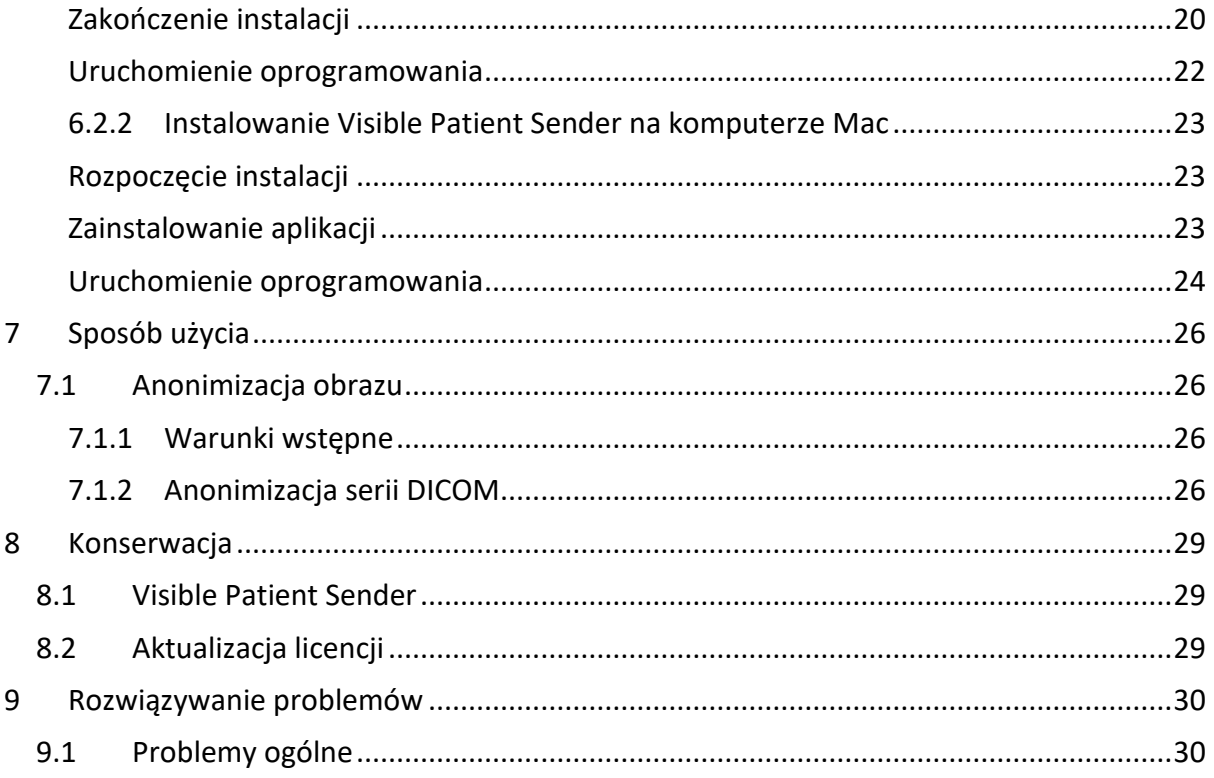

## <span id="page-7-0"></span>1 Instrukcja obsługi

#### <span id="page-7-1"></span>1.1 Informacje ogólne

Pakiet Visible Patient to zestaw oprogramowań do obrazowania medycznego ułatwiających odczytywanie, interpretację, monitorowanie i planowanie leczenia pacjentów dorosłych i pediatrycznych wykwalifikowanym pracownikom służby zdrowia. Pakiet Visible Patient dopuszcza obrazy medyczne kompatybilne z DICOM uzyskane z różnych urządzeń obrazowania medycznego, w tym CT i MRI.

Nie jest przeznaczony do użycia do podstawowej interpretacji diagnostycznej obrazów mammograficznych lub z nią.

Oprogramowania oferują szereg kategorii narzędzi. Są to narzędzia do obrazowania dla ogólnych obrazów, w tym wizualizacja 2D, rendering objętościowy i wizualizacja objętościowa 3D, rekonstrukcje wielopłaszczyznowe (MPR), fuzja obrazów, rendering powierzchniowy, pomiary, raporty, przechowywanie, podstawowe narzędzia do zarządzania i obrazami i administracyjne itd.

Obejmują one również system przetwarzania obrazu i spersonalizowany interfejs użytkownika do segmentacji struktur anatomicznych widocznych na obrazach (kości, narządy, struktury naczyniowe/oddechowe itd) wraz z interaktywnymi narzędziami do segmentacji, filtrami obrazów itd.

Dostępne są także narzędzia do wykrywania i znakowania segmentów narządów (wątroba, płuca i nerki) z wyznaczaniem przebiegu przez obszary naczyniowe/oddechowe, przybliżaniem obszarów naczyniowych/oddechowych w strukturach rurkowych i interaktywnym oznakowaniem.

Oprogramowanie jest przeznaczone do użycia przez wykwalifikowanych specjalistów (w tym lekarzy, chirurgów i techników) i ma stanowić narzędzie pomocnicze dla klinicysty, który ponosi wyłączną odpowiedzialność za ostateczne decyzje dotyczące leczenia pacjentów.

#### <span id="page-7-2"></span>1.2 Docelowa populacja pacjentów

Wyrób Suite Visible Patient jest przeznaczony dla wszystkich pacjentów, w przypadku których lekarz wymaga utworzenia określonego modelu 3D struktur anatomicznych lub patologicznych w celu zoptymalizowania i określenia metody leczenia.

Wyrób Suite Visible Patient może być stosowany u pacjentów w każdym wieku.

☒ Noworodek (od urodzenia do 28 dnia życia)

☒ Niemowlę (od 29 dni do 2 lat)

☒ Dziecko (od 2 do 12 lat)

☒ Nastolatek (od 12 do 18 lat)

☒ Młody dorosły (18 do 21 lat)

☒ Dorosły (powyżej 21 lat)

Pacjent nie jest użytkownikiem wyrobu Visible Patient Suite.

#### <span id="page-8-0"></span>1.3 Docelowi użytkownicy

W przypadku oprogramowania Visible Patient Sender do korzystania z tego modułu nie jest wymagana żadna wiedza.

Oprogramowanie stanowi pomoc dla lekarza, który ponosi wyłączną odpowiedzialność za decyzje podejmowane w związku z leczeniem pacjenta.

## <span id="page-9-0"></span>2 Przeciwwskazania

Produkt nie jest przeznaczony do użycia do podstawowej interpretacji diagnostycznej obrazów mammograficznych (MG).

## <span id="page-10-0"></span>3 Oczekiwana wydajność i klauzule

#### <span id="page-10-1"></span>3.1 Wydajność kliniczna

Wyrób Suite Visible Patient umożliwia zespołowi medycznemu planowanie zabiegu chirurgicznego w sposób bezpieczniejszy i mniej zależny od lekarza.

#### <span id="page-10-2"></span>3.2 Klauzule bezpieczeństwa

VP Sender v1.0.18 jest samodzielnym oprogramowaniem. Nie określono żadnego ryzyka klinicznego ani dla pacjenta ani dla użytkownika. W związku z tym korzystanie z VPSender w wersji 1.0.18 nie wiąże się z żadnymi działaniami niepożądanymi.

Określono jednakże pośrednie skutki uboczne, które mogą wystąpić:

- 1. Niewielkie obrażenia u pacjenta spowodowane długim zabiegiem chirurgicznym lub niepotrzebnymi nacięciami w razie analizy niewłaściwego pacjenta (= innego pacjenta).
	- Może się zdarzyć, że do przeprowadzenia zabiegu zostanie wybrany nieprawidłowy pacjent, co doprowadzi do błędnej analizy pacjenta (należy zwrócić uwagę na wyświetlane dane pacjenta).
	- Do analizy niewłaściwego pacjenta może dojść wtedy, gdy w oprogramowaniu otwartych jest kilku pacjentów (należy zwrócić uwagę na wyświetlane dane pacjenta).
	- Do analizy niewłaściwego pacjenta może dojść wtedy, gdy wybrane zostanie badanie innego pacjenta a jego wyniki zostaną eksportowane (należy zwrócić uwagę na wyświetlane dane pacjenta).
	- Do nieprawidłowej analizy pacjenta może dojść również wtedy, gdy podczas zarządzania informacjami o pacjencie wystąpi problem z oprogramowaniem.
	- Hakerzy mogą znaleźć luki w oprogramowaniu lub jego środowisku i wykorzystać je, aby zmienić oprogramowanie lub dane i informacje medyczne.

#### <span id="page-10-3"></span>3.3 Klauzule bezpieczeństwa

Podczas korzystania z wyrobu medycznego dane chronione nie są narażone na niebezpieczeństwo. Wyrób nie jest przeznaczony do przesyłania i przechowywania danych osobowych.

Dokumentacja zawiera informacje dla użytkowników dotyczące środków ostrożności w zakresie bezpieczeństwa środowiska informatycznego i przekazywania danych osobowych, których należy przestrzegać (patrz ostrzeżenia).

#### <span id="page-10-4"></span>*3.4* Wydajność techniczna

Suite Visible Patient umożliwia zespołowi medycznemu:

● anonimizację obrazów medycznych DICOM (obsługiwane formaty: TDM, IRM)

## <span id="page-11-0"></span>4 Ostrzeżenia

#### <span id="page-11-1"></span>4.1 Ogólne ostrzeżenie

Oprogramowanie jest przeznaczone do użycia przez wykwalifikowanych pracowników służby zdrowia i ma stanowić narzędzie pomocnicze dla klinicysty, który ponosi wyłączną odpowiedzialność za podejmowane ostateczne decyzje.

#### <span id="page-11-2"></span>4.2 Zabezpieczone środowisko komputerowe

Urządzenie należy zainstalować w bezpiecznym miejscu z poszanowaniem zasad bezpieczeństwa. Zasady te mogą się różnić w zależności od kraju. W części "Wymagania wstępne dotyczące bezpieczeństwa informatycznego" podano ogólne zalecenia dotyczące bezpieczeństwa. Należy ich przestrzegać, aby zapewnić bezpieczeństwo środowiska.

#### <span id="page-11-3"></span>4.3 Zarządzanie danymi medycznymi

Urządzenie generuje i wykorzystuje dane medyczne, które mogą być przechowywane przez pracowników służby zdrowia lub przekazywane między nimi w celu umożliwienia korzystania z urządzenia. Zarządzanie danymi medycznymi (przekazywanie, przechowywanie itp.) musi być zgodne z zasadami ochrony danych osobowych dotyczących zdrowia. W części "Wymagania wstępne dotyczące bezpieczeństwa informatycznego" podano ogólne zalecenia dotyczące bezpieczeństwa. Należy ich przestrzegać, aby zapewnić bezpieczeństwo środowiska.

## <span id="page-12-0"></span>5 Właściwości technologiczne

#### <span id="page-12-1"></span>5.1 Konfiguracja systemu i charakterystyka

Pakiet Visible Patient został zaprojektowany do działania na standardowej niezależnej platformie z zainstalowanym systemem operacyjnym (Windows lub Mac). Wyposażenie platformy obejmuje standardowy komputer dostępny w sprzedaży. Ponadto całe oprogramowanie zawarte w pakiecie (opisane szczegółowo poniżej) może być zainstalowane na różnych komputerach i nie wymaga się ich wzajemnego połączenia przez sieć.

#### <span id="page-12-2"></span>5.1.1 PC - minimalne wymagania systemowe

- **System operacyjny**: Windows 7 x64
- **Procesor**: Intel Core i3
- **Wideo** : przeznaczona do tego karta graficzna (od 2012 r.)
- **Pamięć**: 4 GB RAM
- **Przechowywanie**: wymagane miejsce na dysku 10 GB
- **Internet**: szerokopasmowe połączenie z Internetem
- **Rozdzielczość**: 1024x768 lub więcej

#### <span id="page-12-3"></span>5.1.2 PC - zalecane wymagania systemowe

- **System operacyjny**: Windows 7 x64
- **Procesor**: Intel Core i7 2,5 GHz
- **Wideo** : Nvidia GeForce GTX 760 lub lepsze
- **Pamięć**: 16 GB RAM
- **Przechowywanie**: 30 GB miejsca na dysku
- **Internet**: szerokopasmowe połączenie z Internetem
- **Rozdzielczość**: minimalna rozdzielczość ekranu 1920 x 1080

#### <span id="page-12-4"></span>5.1.3 Mac - minimalne wymagania systemowe

- **System operacyjny**: Mac OS 10.12
- **Wideo** : przeznaczona do tego karta graficzna

#### <span id="page-12-5"></span>5.1.4 Mac - zalecane wymagania systemowe

- **System operacyjny**: Mac OS 10.12
- **Wideo** : przeznaczona do tego karta graficzna

#### <span id="page-12-6"></span>5.2 Podgląd oprogramowania

#### <span id="page-12-7"></span>5.2.1 Visible Patient Sender

Visible Patient Sender tworzą wyłącznie moduły przeznaczone do zarządzania danymi. Oprogramowanie jest prostym narzędziem do anonimizacji wielowymiarowych obrazów cyfrowych uzyskanych z różnych metod obrazowania medycznego (obrazy DICOM). Oprogramowanie jest używane przez wykwalifikowanych pracowników służby zdrowia

(zwykle radiologów lub techników radiologii) do wymiany anonimowych danych między wykwalifikowanymi pracownikami służby zdrowia. Visible Patient Sender umożliwia użytkownikom wczytywanie i przeglądanie obrazów DICOM w celu ich automatycznej anonimizacji. Anonimowe dane są zapisywane w pliku zip z unikalnym anonimowym numerem identyfikacyjnym. Ponadto tworzony jest raport w formacie pdf z zestawieniem danych takich jak data, numer identyfikacyjny, lekarz kierujący, uwagi itd. W tym oprogramowaniu nie ma interpretacji objętości danych 3D. Każdy moduł tworzący oprogramowanie został szczegółowo opisany poniżej.

#### <span id="page-13-0"></span>5.3 Moduły oprogramowania

Moduły Pakiet Visible Patient można podzielić następujące kategorie:

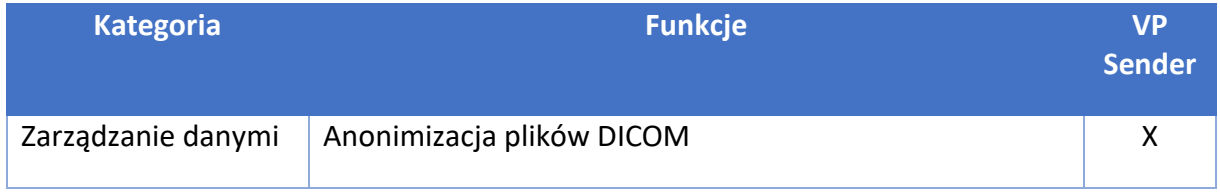

W powyższej tabeli poszczególne moduły oprogramowania zostały pogrupowane ze względu na: zarządzanie danymi, analizę obrazów i powierzchni oraz obróbkę powierzchni. Każdy moduł oprogramowania został szczegółowo opisany poniżej.

#### <span id="page-13-1"></span>5.3.1 Anonimizacja plików DICOM

Ten moduł oprogramowania jest prostym narzędziem do anonimizacji wielowymiarowych obrazów cyfrowych uzyskanych z różnych metod obrazowania medycznego (obrazy DICOM). Umożliwia on użytkownikom wczytywanie i przeglądanie obrazów DICOM w celu ich automatycznej anonimizacji. Anonimowe dane są zapisywane w pliku zip z unikalnym numerem identyfikacyjnym. Dodatkowo tworzony jest raport pdf w celu powiązania anonimowego identyfikatora z informacjami o pacjencie. W tym module nie ma interpretacji objętości danych 3D.

## <span id="page-14-0"></span>6 Instrukcje instalacji

Instalację Visible Patient Suite można uruchomić za pomocą pliku wykonywalnego.

#### <span id="page-14-1"></span>6.1 Wymagania bezpieczeństwa informatycznego

#### <span id="page-14-2"></span>6.1.1 Bezpieczne środowisko

Urządzenie należy zainstalować w bezpiecznym środowisku z poszanowaniem zasad cyberbezpieczeństwa. Ponadto urządzenie generuje i wykorzystuje dane medyczne, które mogą być przechowywane przez pracowników służby zdrowia lub przekazywane między nimi w celu umożliwienia korzystania z urządzenia. Zarządzanie danymi medycznymi (przekazywanie, przechowywanie itp.) musi być zgodne z zasadami ochrony danych osobowych dotyczących zdrowia.

Zasady te mogą się różnić w zależności od kraju. Poniżej podano ogólne zalecenia dotyczące bezpieczeństwa. Należy ich przestrzegać, aby zapewnić bezpieczeństwo środowiska:

- korzystając z mechanizmu uwierzytelniania systemu operacyjnego, dostęp do środowisk (oprogramowania i miejsca przechowywania danych) powinien być ograniczony do upoważnionych użytkowników w celu ograniczenia dostępu do urządzenia.
- W celu zarządzania środowiskami należy wprowadzić warstwowy model autoryzacji poprzez rozróżnienie uprawnień zgodnie z rolą użytkownika (np. administrator systemu, pracownik służby zdrowia).
- Środowiska muszą zostać zablokowane na czas bezczynności użytkownika za pomocą mechanizmu samoblokującego systemu operacyjnego.
- Zdalny dostęp do środowisk powinien być kontrolowany i dozwolony tylko w przypadku zaufanych użytkowników, za pomocą narzędzi systemu operacyjnego, konfiguracji zapory i zasad działania infrastruktury.
- Zainstalować należy oprogramowanie antywirusowe kontrolujące całe środowisko. Urządzenie zostało zaprojektowane tak, aby umożliwić kontrole bezpieczeństwa i skanowanie antywirusowe w sposób nie wpływający na bezpieczeństwo działania i podstawowe funkcje urządzenia.
- Pracownicy służby zdrowia mogą przesyłać między sobą dane medyczne wyłącznie przez bezpieczny sieciowy system przesyłania plików, który zapewnia odpowiedni poziom bezpieczeństwa danych osobowych w zakresie opieki zdrowotnej.

#### <span id="page-14-3"></span>6.1.2 Weryfikacja pakietu

Poniżej opisano ogólne zalecenia, których należy przestrzegać przed instalacją urządzenia:

- Po pobraniu pakietu należy sprawdzić jego integralność (hash pakietu można znaleźć na stronie internetowej firmy).
- Autentyczność pakietu należy zweryfikować przed instalacją. Visible Patient podpisuje wszystkie swoje pakiety.
- Urządzenie musi zostać zainstalowane przez administratora systemu w miejscu niedostępnym do zapisu dla zwykłego użytkownika. Ma to na celu ochronę urządzenia.
- <span id="page-15-0"></span>6.2 Instalacja Visible Patient Sender
- <span id="page-15-1"></span>6.2.1 Instalowanie Visible Patient Sender w Windows

#### <span id="page-15-2"></span>Rozpoczęcie instalacji

Kliknąć dwukrotnie plik instalacyjny dostarczony przez Visible Patient : Pojawi się następujące okno dialogowe z powitaniem.

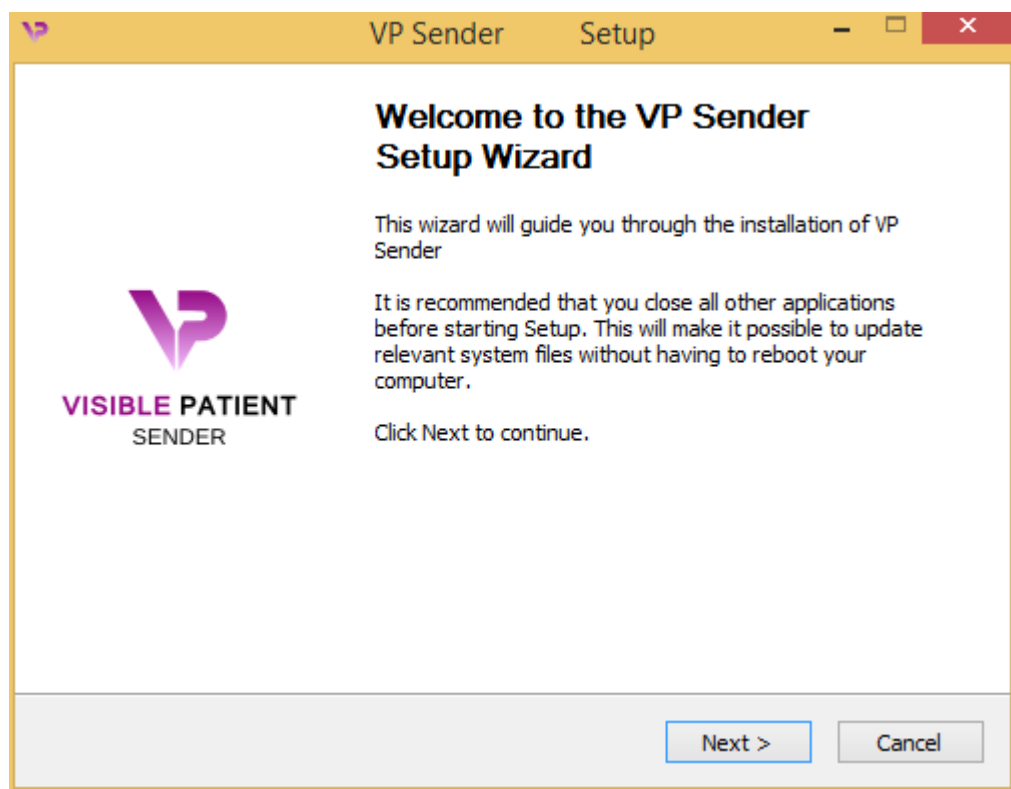

Kliknąć "Next".

<span id="page-15-3"></span>Zatwierdź licencję

Wyświetla się umowa licencyjna.

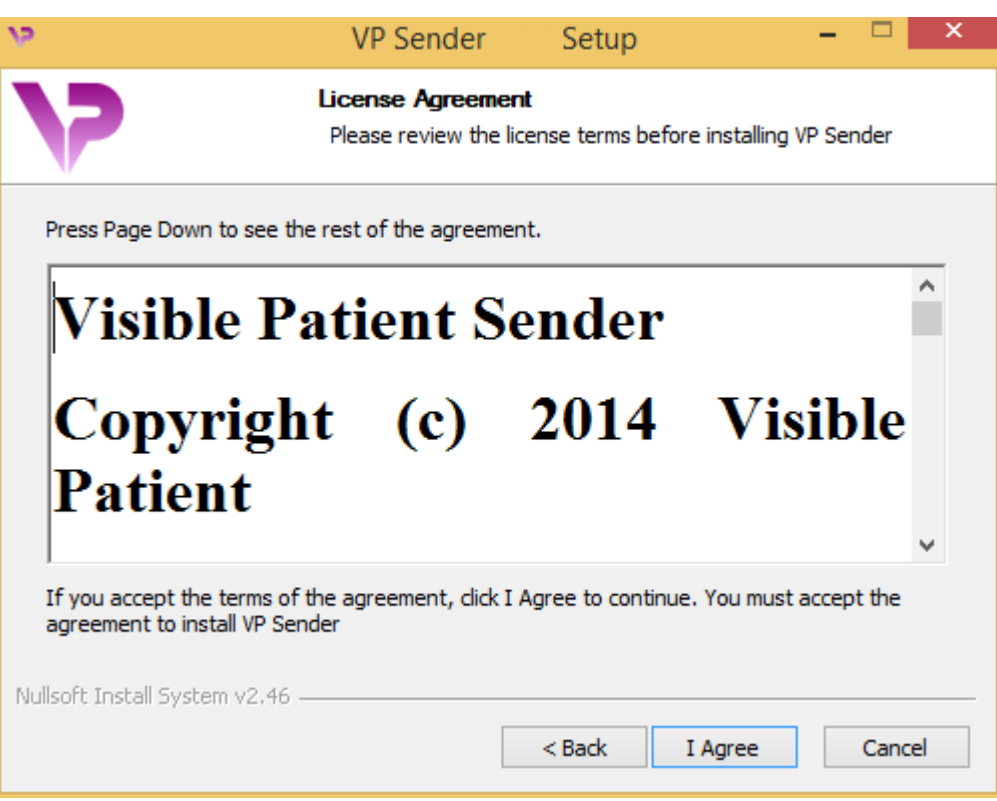

Przeczytać umowę licencyjną i kliknąć "I agree", aby kontynuować instalację. (W odwrotnym przypadku kliknąć "Cancel", aby anulować instalację.)

<span id="page-16-0"></span>Wybór folderu docelowego

Wyświetla się folder docelowy, w którym zostanie zainstalowane oprogramowanie.

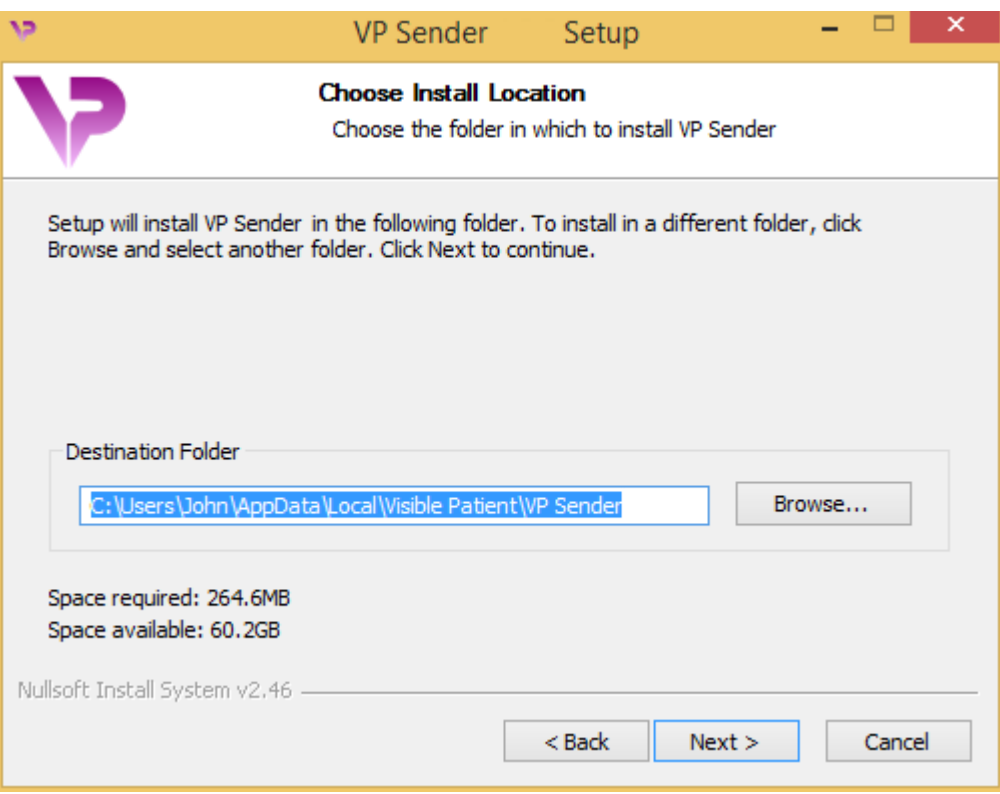

Można zmienić folder docelowy, klikając "Browse" i wybierając nowy folder docelowy. Można także utworzyć nowy, klikając "Make New Folder".

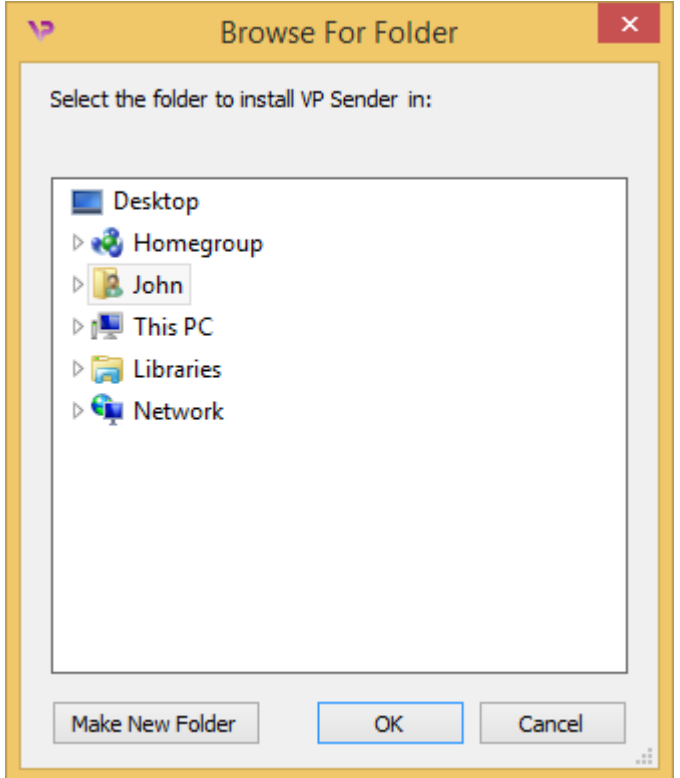

Wybrać folder docelowy i kliknąć "Ok".

#### <span id="page-18-0"></span>Utworzenie skrótu

Następnie można ewentualnie utworzyć skrót dla łatwiejszego dostępu do oprogramowania. Domyślnie skrót zostanie utworzony na pulpicie, ale można wybrać inną lokalizację. Można także wpisać nazwę, aby utworzyć nowy folder w menu startowym lub zrezygnować z utworzenia skrótu.

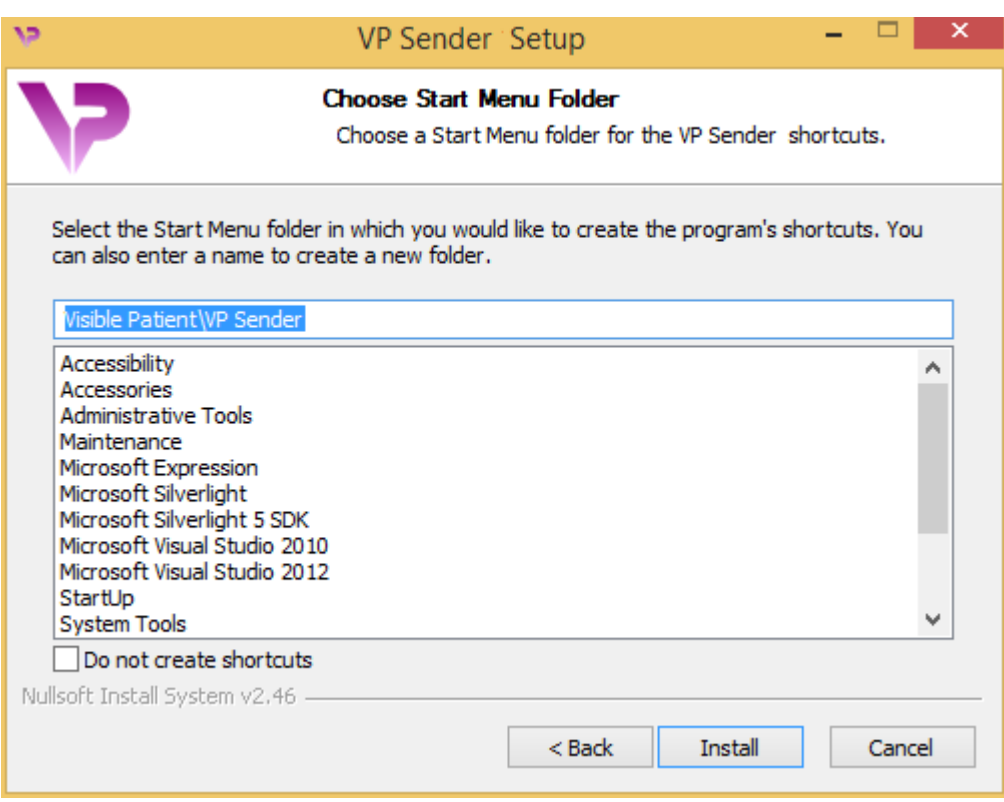

### <span id="page-19-0"></span>Zakończenie instalacji

Aby kontynuować instalację, kliknąć "Install". Proces instalacji rozpoczyna się.

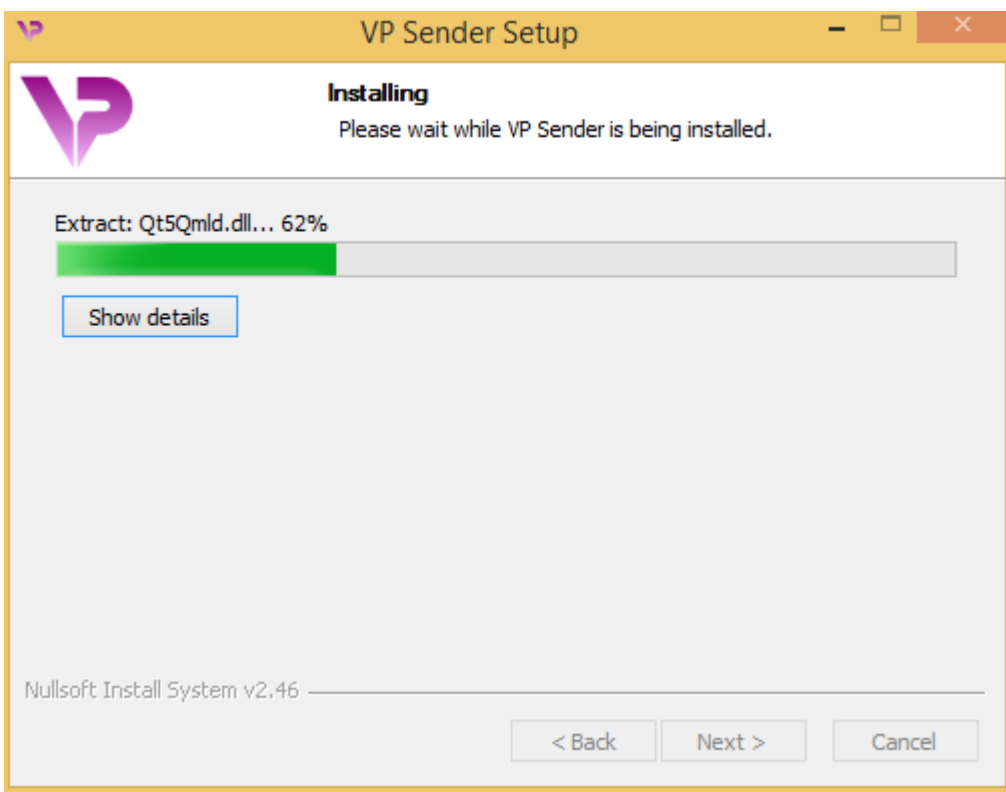

Instalacja trwa kilka sekund. Na koniec wyświetla się komunikat informujący o zakończeniu instalacji. Kliknąć "Finish", aby zamknąć okno konfiguracji.

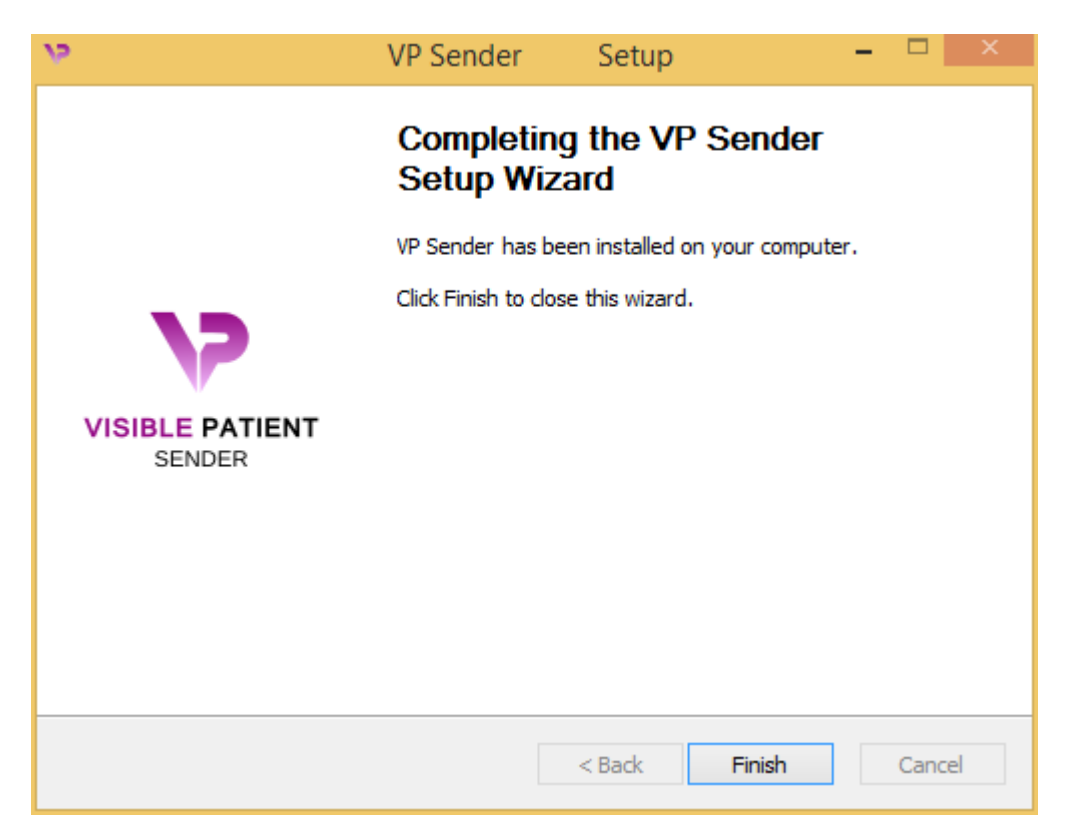

Visible Patient Sender zostało zainstalowane w komputerze w wybranym folderze docelowym.

#### <span id="page-21-0"></span>Uruchomienie oprogramowania

Można uruchomić Visible Patient Sender, klikając skrót utworzony podczas instalacji (domyślnie na pulpicie komputera).

W razie jakichkolwiek problemów z instalacją oprogramowania prosimy o kontakt z Visible Patient: [support@visiblepatient.com.](mailto:support@visiblepatient.com)

#### <span id="page-22-0"></span>6.2.2 Instalowanie Visible Patient Sender na komputerze Mac

#### <span id="page-22-1"></span>Rozpoczęcie instalacji

Kliknąć dwukrotnie plik instalacyjny dostarczony przez Visible Patient.

Otwiera się okno umowy licencyjnej. Kliknąć "Agree", aby kontynuować instalację.

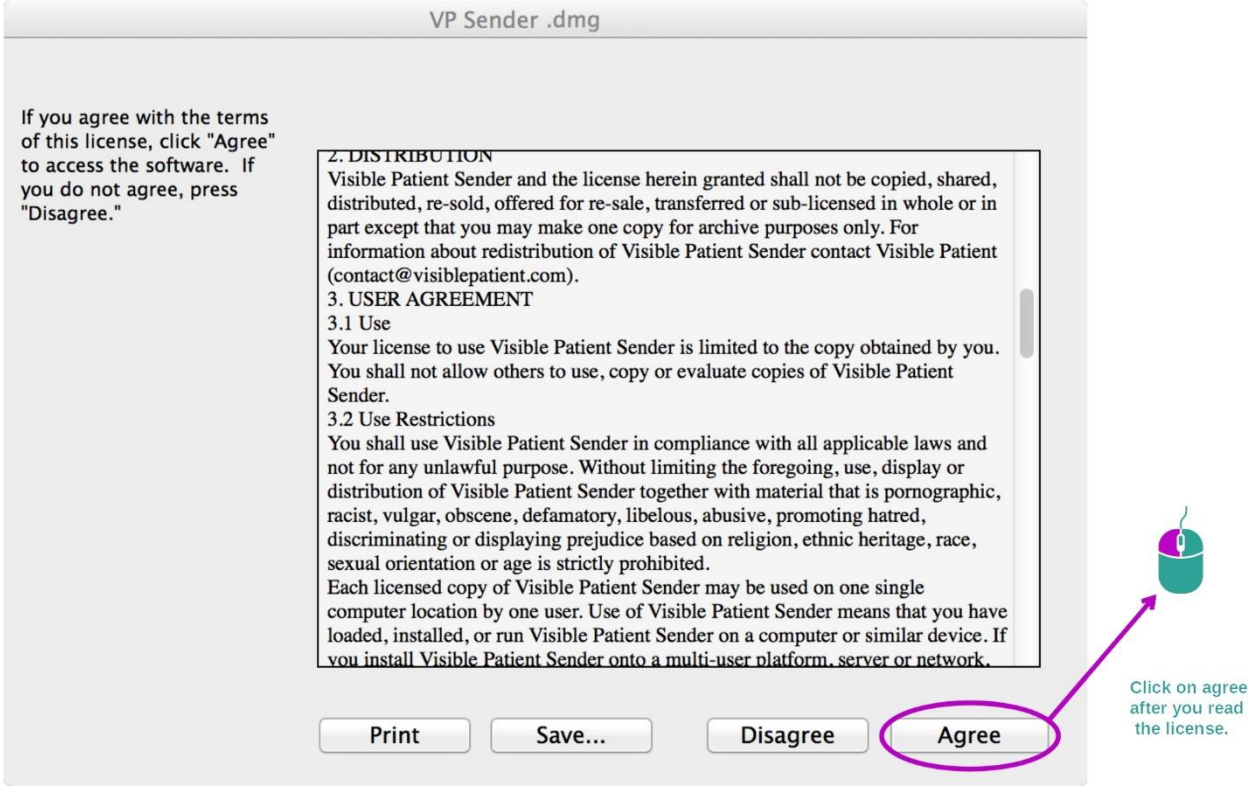

#### <span id="page-22-2"></span>Zainstalowanie aplikacji

Wybrać i przeciągnąć aplikację Visible Patient Sender do skrótu aplikacji.

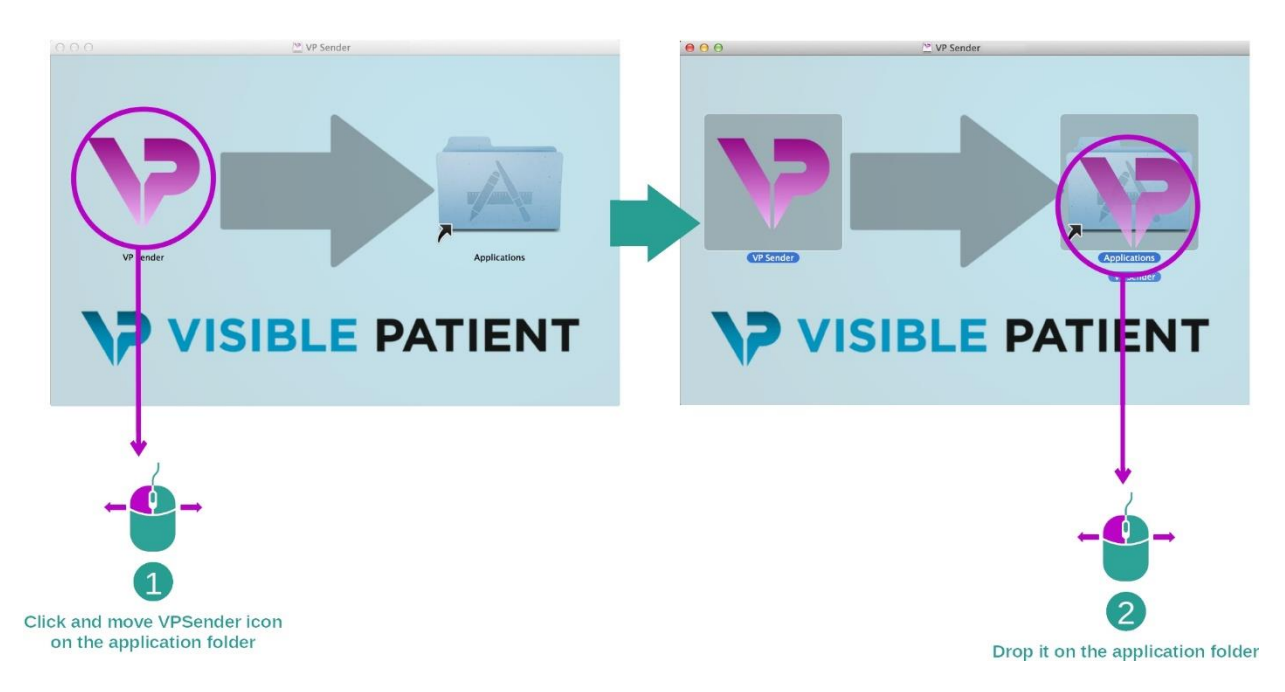

Aplikacja Visible Patient Sender jest zainstalowana.

#### <span id="page-23-0"></span>Uruchomienie oprogramowania

Visible Patient Sender można uruchomić z folderu aplikacji, klikając dwukrotnie ikonę Visible Patient Sender.

W razie jakichkolwiek problemów z instalacją oprogramowania prosimy o kontakt z Visible Patient: [support@visiblepatient.com.](mailto:support@visiblepatient.com)

## <span id="page-25-0"></span>7 Sposób użycia

#### <span id="page-25-1"></span>7.1 Anonimizacja obrazu

Oprogramowanie Visible Patient Sender przeznaczone jest do anonimizacji danych DICOM. Utworzony zostanie również raport z anonimizacji, aby można było połączyć numer anonimizacji z informacjami o pacjencie.

#### <span id="page-25-2"></span>7.1.1 Warunki wstępne

Do anonimizacji obrazu należy użyć oprogramowania Visible Patient Sender.

#### <span id="page-25-3"></span>7.1.2 Anonimizacja serii DICOM

Zacznijmy od krótkiego opisu Visible Patient Sender.

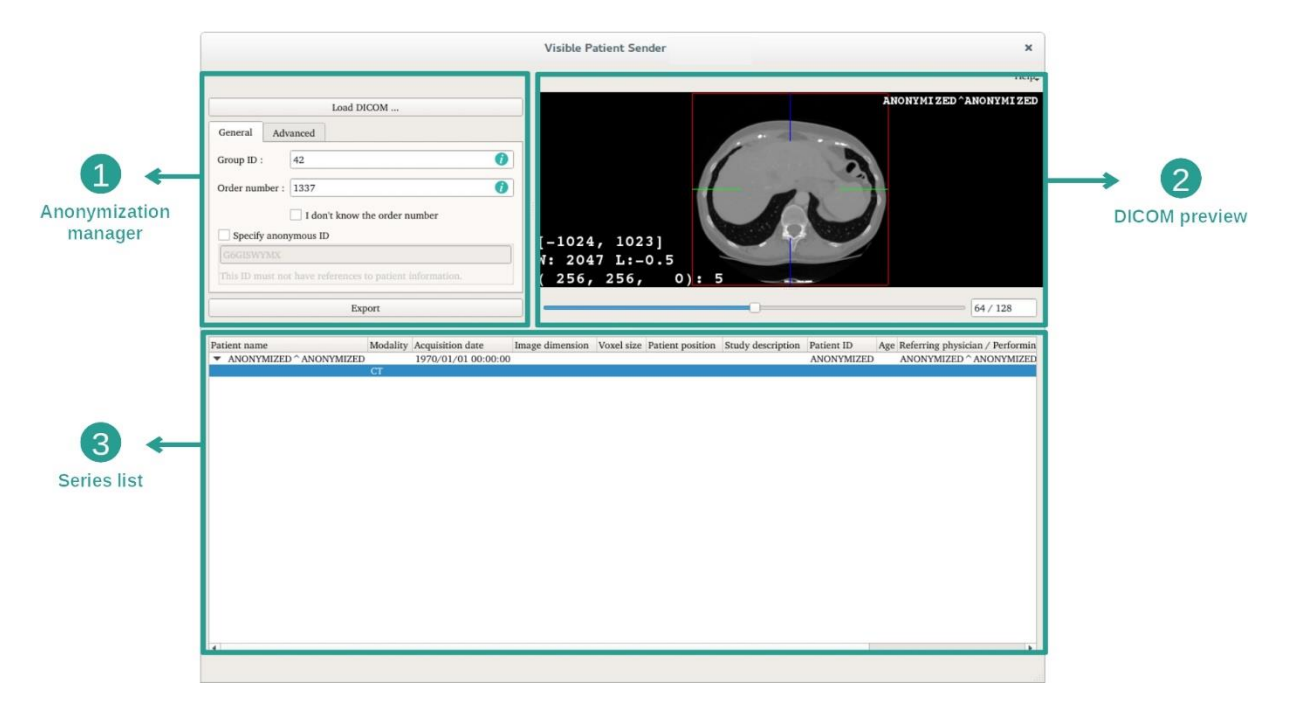

Oprogramowanie się z trzech głównych części. Pierwsza, usytuowana w lewym górnym rogu, przeznaczona jest do zarządzania procesem anonimizacji. Druga, z prawej strony, zapewnia podgląd wczytanych plików DICOM. Ostatnia, na dole ekranu, przedstawia listę wczytanych serii.

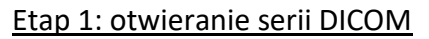

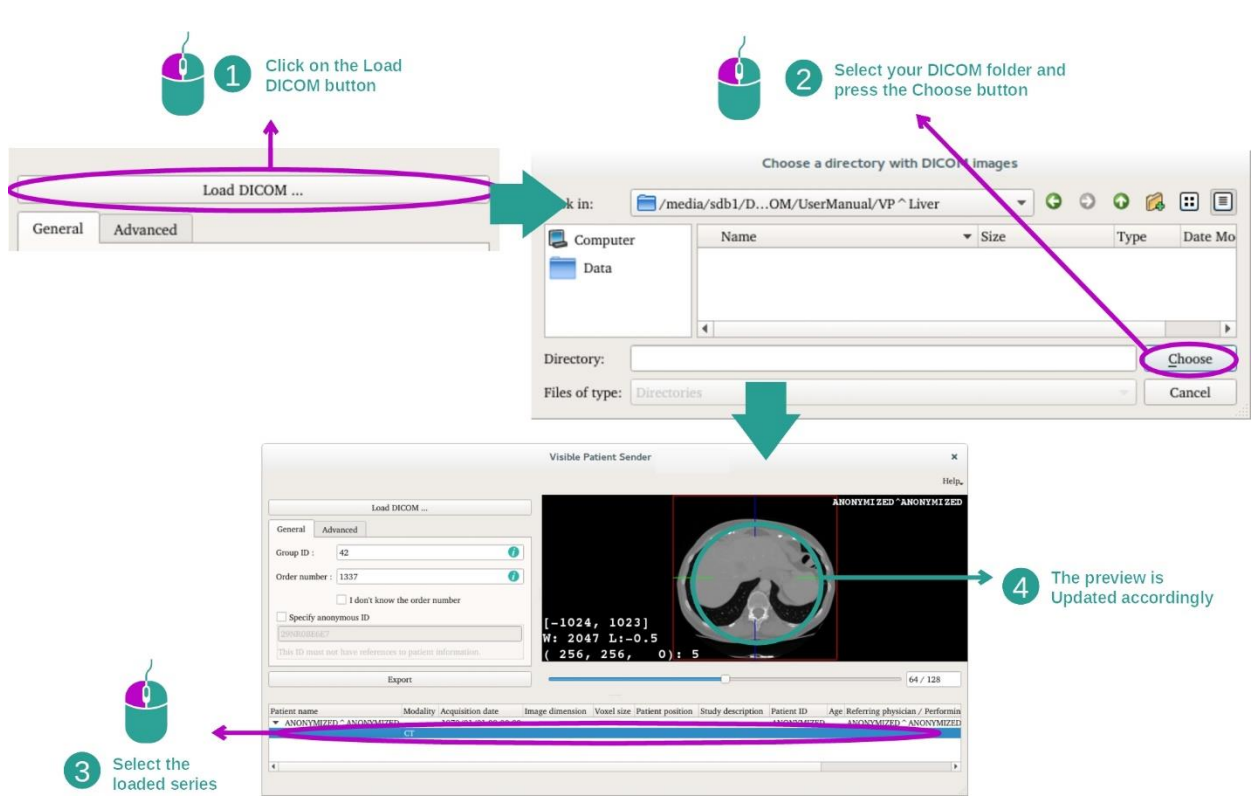

Pierwszym etapem anonimizacji danych DICOM jest wczytanie serii do oprogramowania Sender. W tym celu kliknąć "Load DICOM". Wczytana seria pojawia się na liście u dołu ekranu. Można wyświetlić podgląd serii, wybierając ją z listy.

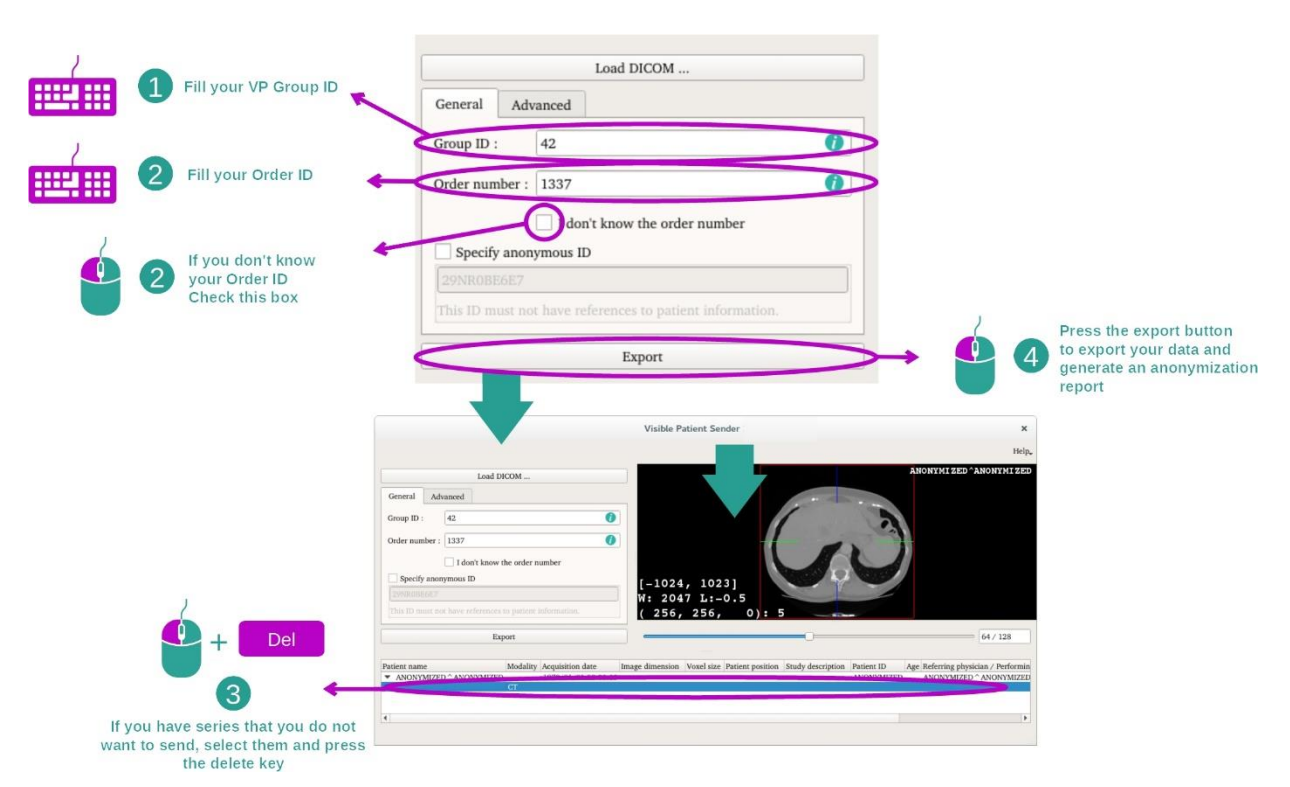

#### Etap 2: aktualizacja informacji o anonimizacji i eksportowanie anonimizowanej serii

Po wybraniu serii należy wypełnić pola obowiązkowe w procesie anonimizacji.

Po podaniu informacji anonimizowany plik DICOM można eksportować za pomocą przycisku Eksportuj. Utworzony zostaje plik ZIP zawierający wygenerowaną serię oraz plik PDF. Plik PDF zawiera informacje umożliwiające powiązanie anonimowego identyfikatora z prywatnymi danymi pacjenta.

## <span id="page-28-0"></span>8 Konserwacja

Pakiet Visible Patient nie wymaga konserwacji. W celi kontroli dystrybucji oprogramowań każde oprogramowanie Pakietu Visible Patient objęte jest licencją.

#### <span id="page-28-1"></span>8.1 Visible Patient Sender

Oprogramowanie VP Sender jest dostarczane z licencją udzielaną na 6 miesięcy.

#### <span id="page-28-2"></span>8.2 Aktualizacja licencji

Gdy do wygaśnięcia licencji pozostanie 60 dni, przy każdym uruchomieniu oprogramowania wyświetla się okno pop-up z informacją o dacie wygaśnięcia. Zalecamy sprawdzić, czy dostępna jest nowa wersja oprogramowania, gdy termin wygaśnięcia wynosi mniej 30 dni. W przypadku braku nowej wersji, prosimy o kontakt z pomocą, aby uzyskać nową licencję.

## <span id="page-29-0"></span>9 Rozwiązywanie problemów

## <span id="page-29-1"></span>9.1 Problemy ogólne

Nie ma znanych problemów dotyczących VP Sender.